## **Dön. Sinyalini Oto. İptal Et**

Sinyalin otomatik olarak iptal olmasını etkinleştirebilir/devre dışı bırakabilirsiniz.

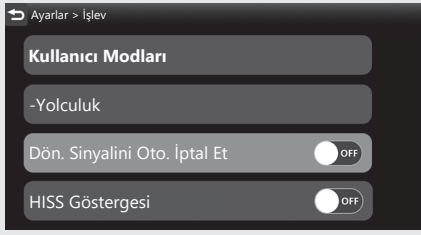

**1** [ Dön. Sinyalini Oto. Iptal Et] seçeneğini seçiniz ve ardından **ENT** düğmesine basarak fonksiyonu [ON] (etkin) konumuna veya [OFF] (devre dışı) konumuna alınız. <sup>2</sup> Sürüş bilgilerine, önceki ekrana veya Ana ekrana dönünüz. CS.40 Yukarıdaki ayarları dokunmatik ekranı kullanarak da yapabilirsiniz.

**Mevcut ayarlar:** [ON]/[OFF] **Varsayılan:** [ON]